## GDPR Compliance Module

version 1.0.0 by PrestaChamps

The GDPR module for PrestaShop is an All-In-One solution that, once set-up is completed, will assure compliance with the new GDPR legislation and will allow the online store to function legally.

## Module Configuration

- After installation the module can be accessed by clicking on the **Configure** button.

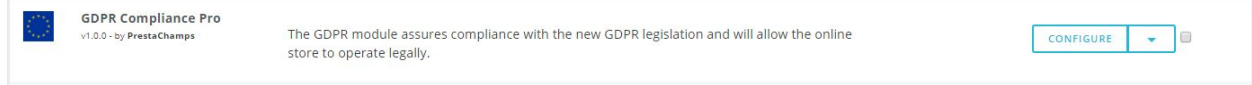

## **GDPR Legislation -** provides <sup>a</sup> quick link to the official EU GDPR portal

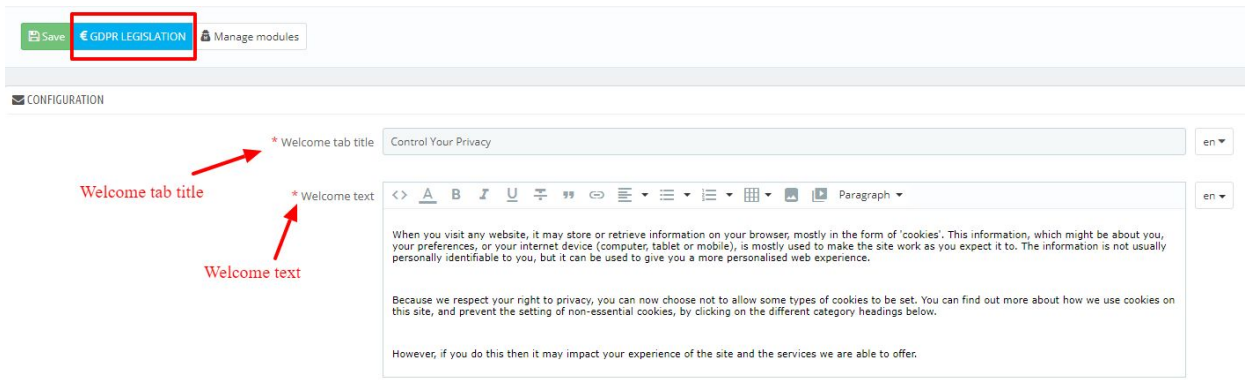

**Welcome tab title** - This is the title of the main tab which is open by default whenever someone accesses your site for the first time.

**Welcome text** - This is the content of the default tab and should be used to describe why certain information is collected on the site.

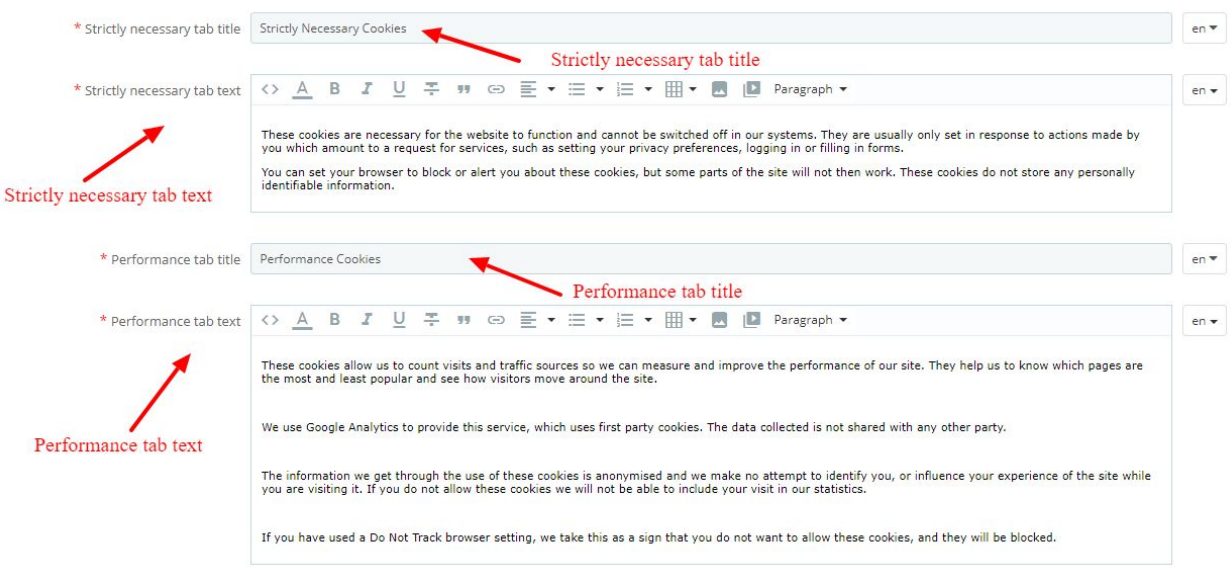

**Strictly necessary tab title** - The title of the tab containing information about cookies which are necessary for the site to function adequately.

**Strictly necessary tab text** - A description of the cookies which are necessary for the website to function correctly and, if needed, a warning that disabling them through the browser settings can make certain areas or functions of the site unusable

**Performance tab title** - The title of the tab which contains site performance cookies that can be turned off.

**Performance tab text** - This tab will contain the list of the modules visitors can choose to disable before continuing on your site. The text entered here will be displayed below the list of modules and should contain a general description of how these modules track information and what are the benefits of it.

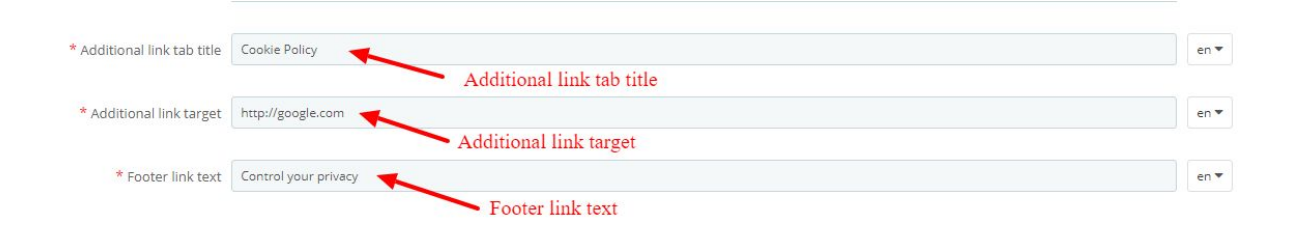

**Additional link tab title** - Usually the title of your Cookie Policy or Privacy Policy page. When clicking on this tab, users will be taken to the URL specified below.

**Additional link target** - The link to your Cookie or Privacy Policy page.

**Footer link text** - A link will be created in your website's footer which allows visitors to reopen the pop-up and further customize their tracking preferences. This is the title of that link.

## **Manage modules**

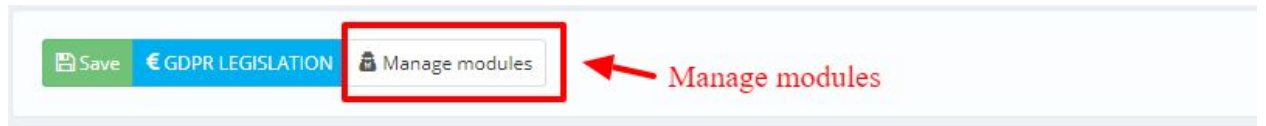

- Here you can set which modules can be stopped by the customer in collecting their data.

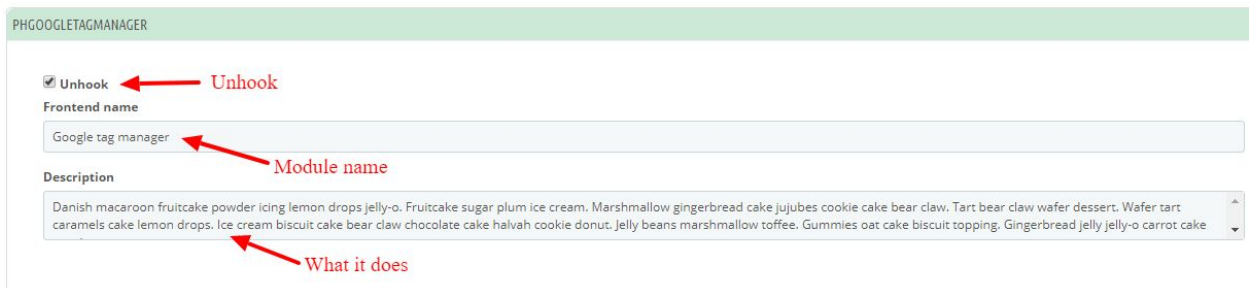

**Unhook** - If it's checked, it allows for the module to appear in the GDPR popup where customers can choose to have it active or go forward without it.

**Module name** - The name of the module

**Description** - Module description, specifically what data it collects and how it is used. If deactivating the module leads to loss of functionality on the front-end, make sure you notify your customers of this.

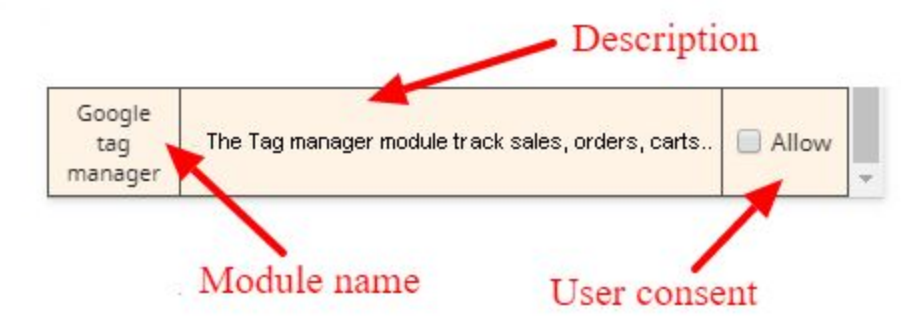

If a customer has given his consent but wants to change the decision, he can do it very easily by clicking on the link that appears in the footer.

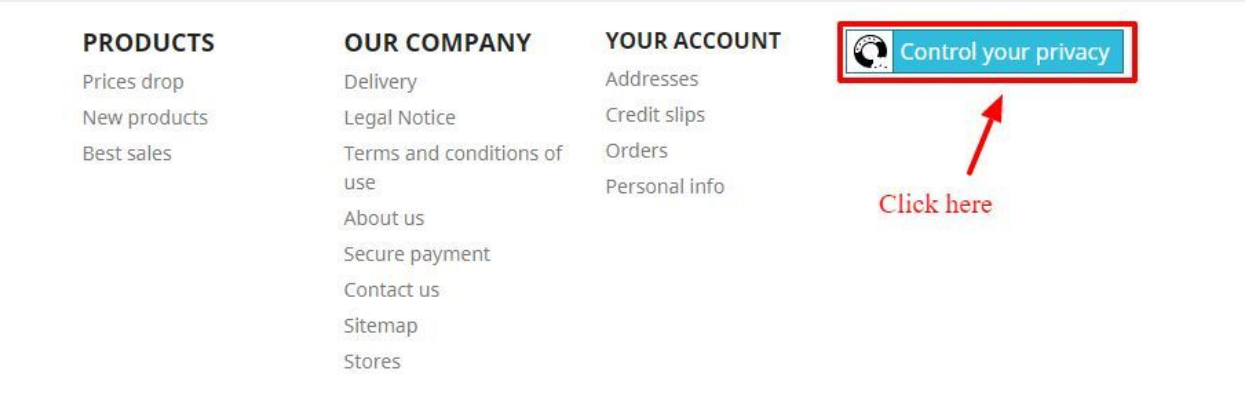

The customer can request to delete the data from his / her account by clicking the button "ERASE MY DATA"

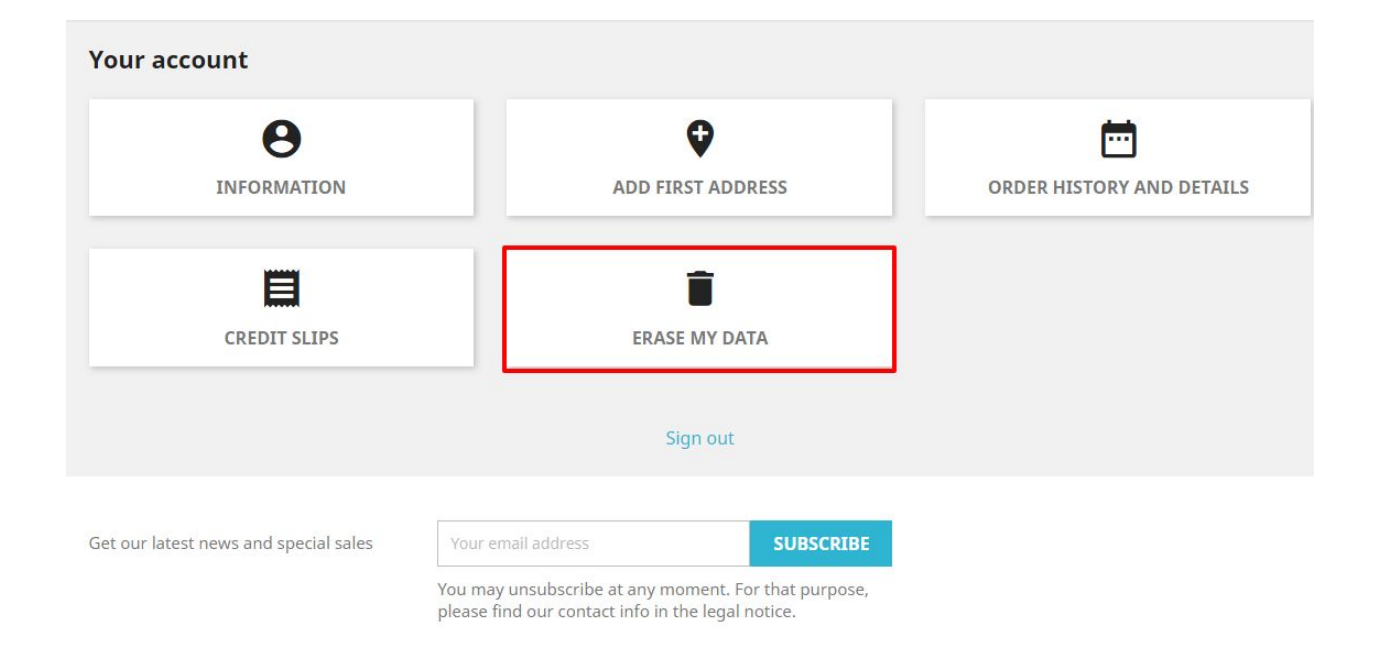